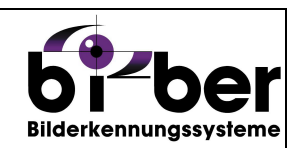

# **Kurzbeschreibung**

# **der**

# **Standard-Softwaremodule**

Die folgenden Software-Module sind in jeder PC-Applikation von Bi-Ber standardmäßig enthalten. Sie können durch vielfältige Zusatzmodule oder kundenspezifische Funktionen erweitert werden.

### **Inhaltsverzeichnis**

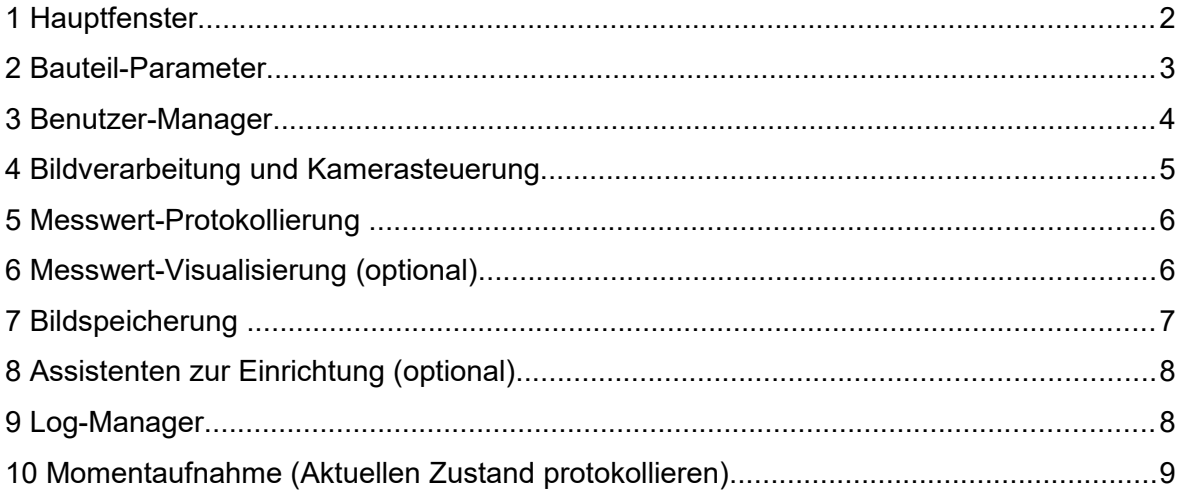

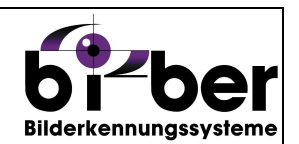

## **1 Hauptfenster**

Das Hauptfenster bietet einen Überblick über letzte Messungen, die Möglichkeit das System zu steuern, Fehlermeldungen des Systems zu kontrollieren, Statistiken aufzurufen oder Details zu einer Messung zu erhalten.

Das Hauptfenster ist meist aus mehreren Seiten aufgebaut, die eigene Steuerleisten besitzen können. Typische Elemente des Hauptfensters sind dazu:

- Displays für die Visualisierung von wichtigen Prüfmerkmalen
- Anzeige des aktuellen Zustands, Bauteiltyps, der Charge oder des Benutzers
- Umschaltung von Automatik- in Service-Modus, Ausführung einer Messung oder Anwahl eines Bauteiltyps
- Darstellung der letzten Messergebnisse als Ergebnisbild oder Messwert
- Zähler von Schlechtteilen, Messwertverläufe oder anderen statistischen Werten

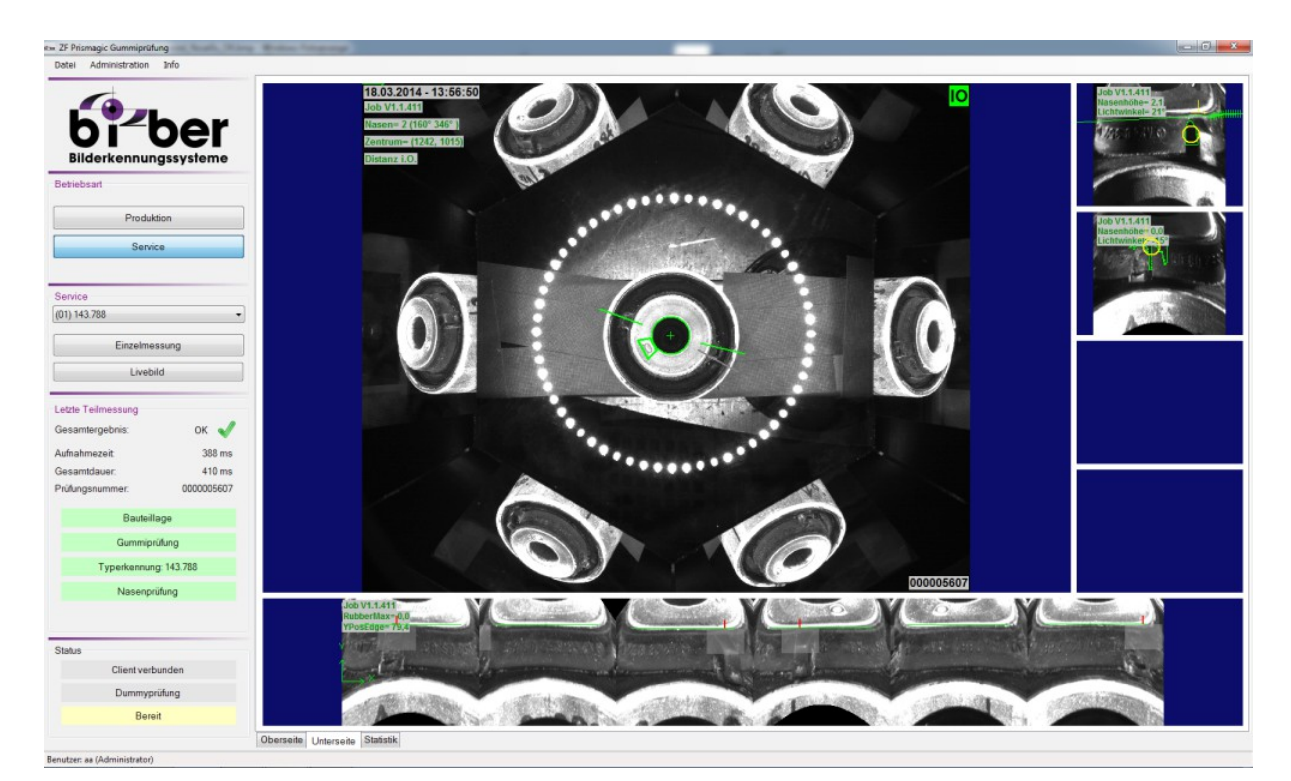

Die Gestaltung im Detail richtet sich jedoch nach der Aufgabenstellung.

*Abb. 1: Beispiel für ein Programmfenster*

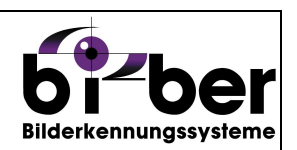

## **2 Bauteil-Parameter**

Die Prüfparameter mit Sollwerten, Toleranzen und Empfindlichkeiten werden in einem eigenen Fenster bearbeitet. Das Fenster enthält in übersichtlicher Weise alle für die Messung erforderlichen Daten. Die Bediener haben die Möglichkeit, beliebig viele solcher Datensätze anzulegen, so dass verschiedene Typen oder Typ-Familien verwaltet und gemessen werden können. Eine Anzeige von Vorschaubildern, Beschreibung des Bauteils sowie eine Filterfunktion hilft dem Benutzer bei einer großen Anzahl von Variationen das richtige Prüfprogramm zu finden.

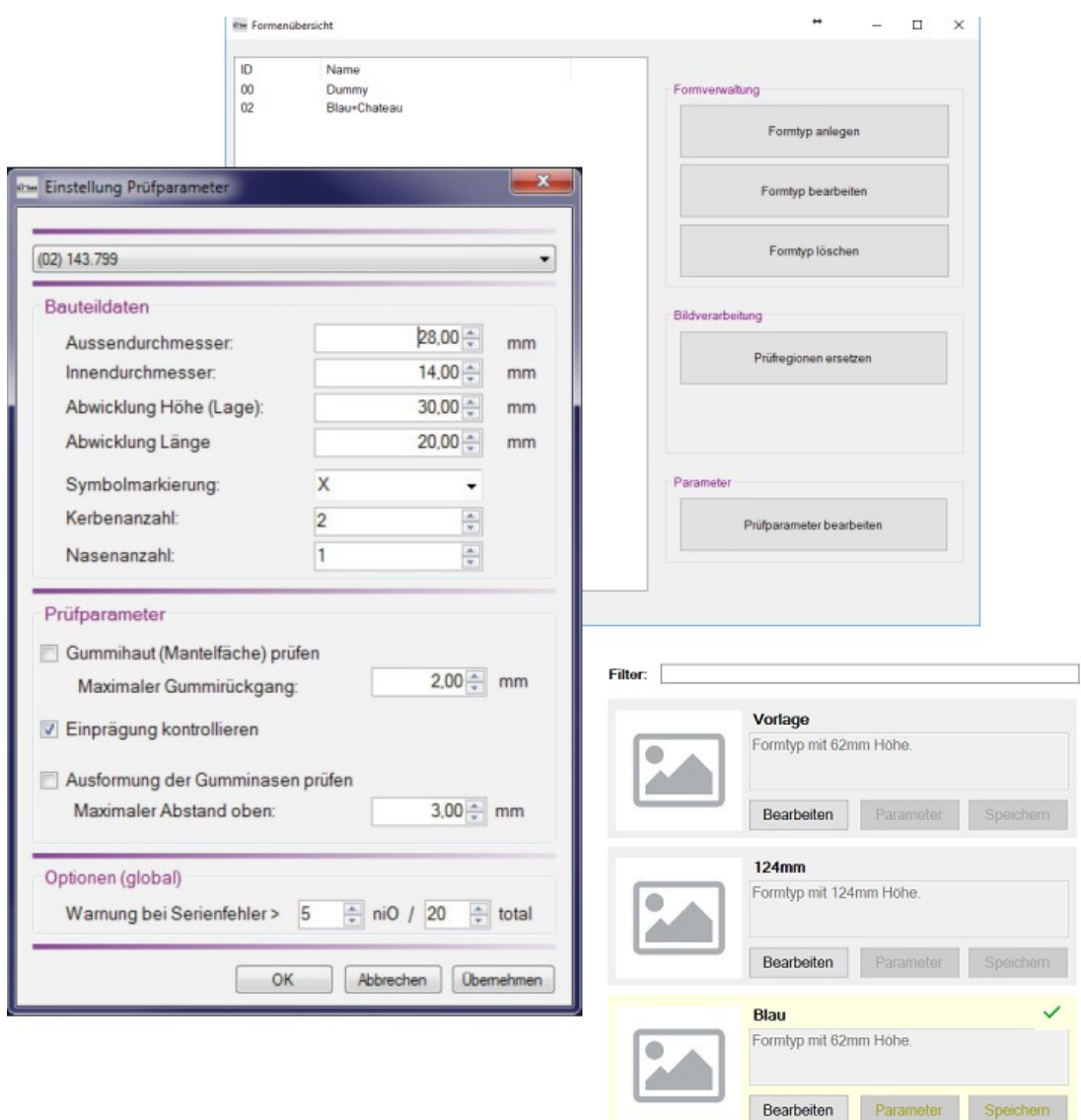

*Abb. 2: Bauteilliste und Parameter-Dialog*

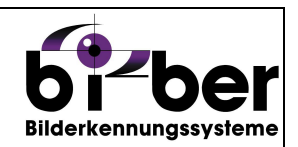

## **3 Benutzer-Manager**

Das Modul erlaubt den Schutz der Applikation durch eine einfache Benutzer-Verwaltung. Es können beliebig viele Benutzer eingerichtet und verwaltet werden. Die Zuordnung zu den Benutzergruppen (Standard-Benutzer, Power-User und Administratoren) stellt sicher, dass sensible Daten (z.B. Messtoleranzen) nur von zugelassenen Bedienern bearbeitet werden können.

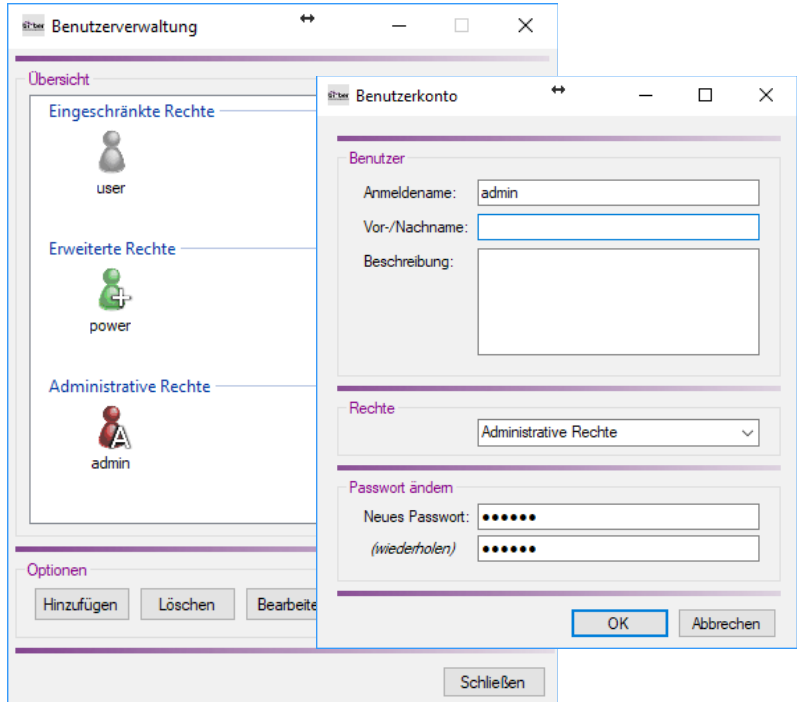

*Abb. 3: Benutzer-Manager*

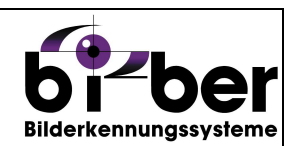

#### **4 Bildverarbeitung und Kamerasteuerung**

Die Bilder von allen verwendeten Kameras können im Livebild angezeigt und als Dateien gespeichert werden. Außerdem ist der Live-Zugriff auf wichtige Kamera-Parameter wie Belichtungszeit oder Verstärkung möglich.

Die Software besitzt einen integrierten (passwortgeschützten) Zugang zur Benutzeroberfläche der Bibliothek Vision Pro von Cognex. Die Schritte der Bildverarbeitung sind gut ersichtlich und lassen sich durch einen geschulten Bediener schnell an geänderte Situationen anpassen.

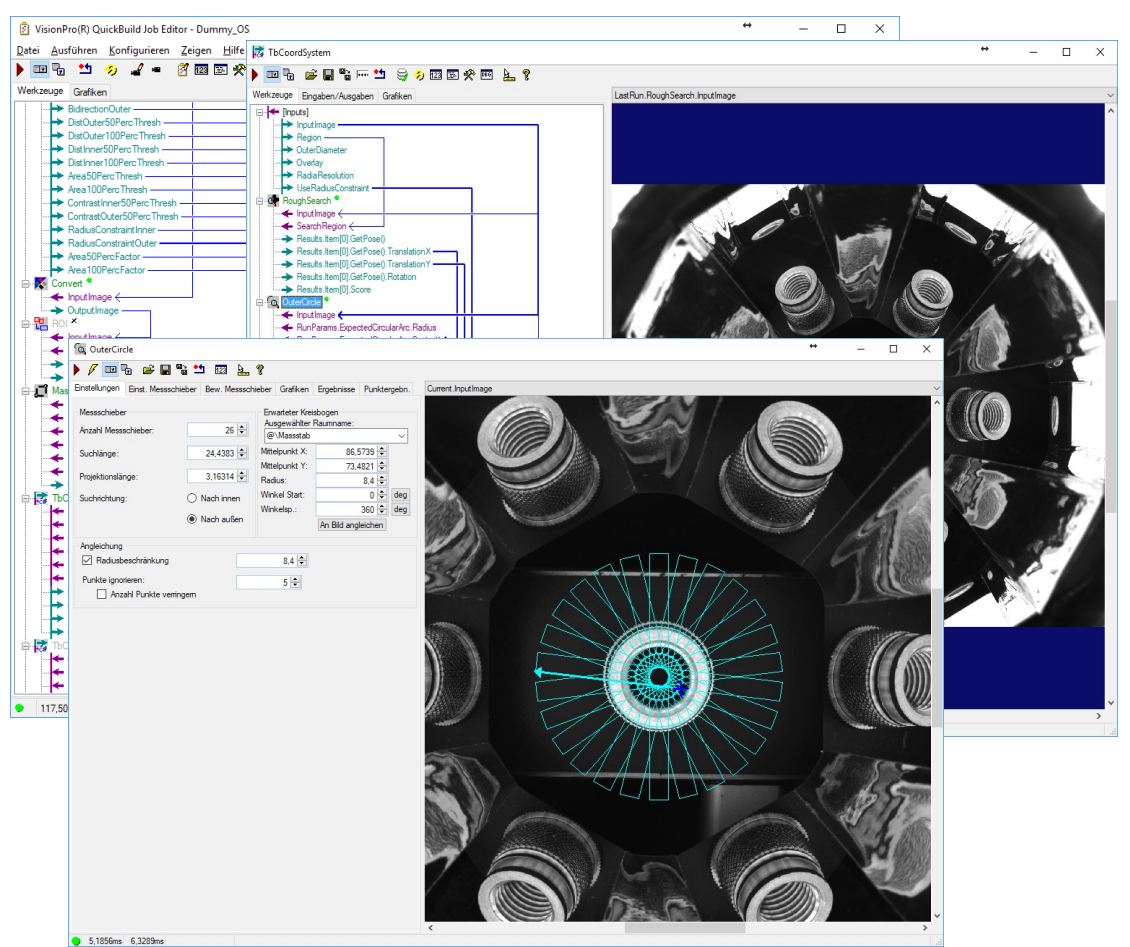

*Abb. 4: Oberfläche von Cognex Vision Pro*

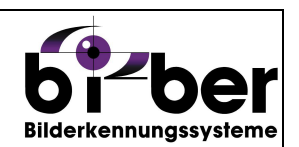

### **5 Messwert-Protokollierung**

Die Ergebnisse aller Messungen und Prüfungen werden mit diesem Modul fortlaufend protokolliert. Die Protokoll-Dateien dienen zur statistischen Auswertung der geprüften Teile, zur Dokumentation und zur Rückverfolgung der Messungen. Die Textdateien (CSV-Format) können problemlos in Tabellen-Kalkulationen wie MS Excel importiert werden.

Die Dateien enthalten zusätzlich Informationen wie zum Beispiel die Chargenbezeichnung, die eingestellten Toleranzen oder einen angemeldeten Benutzer.

Die Ausgabe der Messwerte kann auf Wunsch auch auf viele andere Arten erfolgen. Das Q-DAS Datenformat kann entsprechend den Spezifikationen des Kunden ebenfalls umgesetzt werden.

### **6 Messwert-Visualisierung (optional)**

Um dem Bediener während des laufenden Prozesses immer einen schnellen Überblick zu gewähren, werden die zuletzt gemessenen Werte übersichtlich und farblich dargestellt. Die Auswahl und Darstellung der Messwerte werden hierbei gemäß den Anforderungen aus Kundensicht ausgeführt.

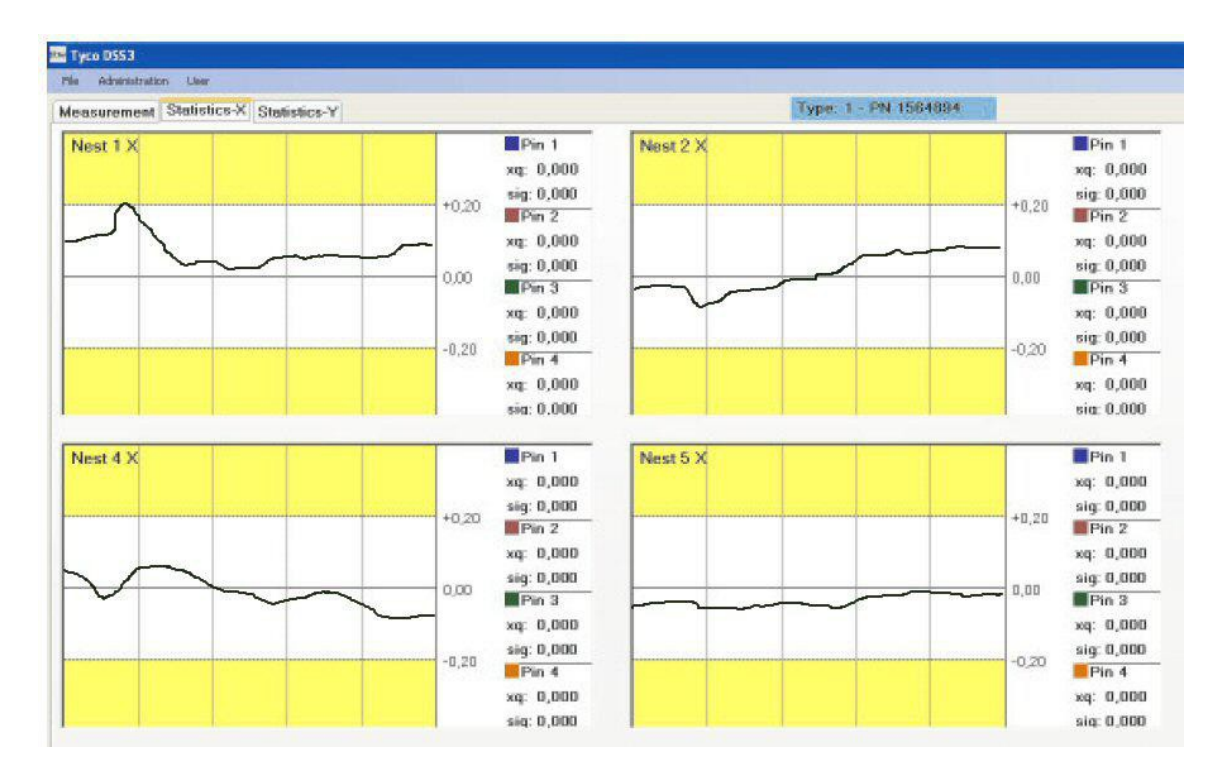

Abb. 5: Messwertvisualisierung

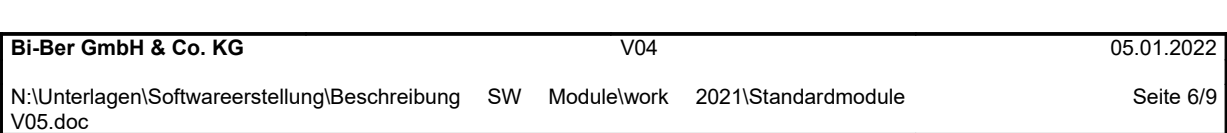

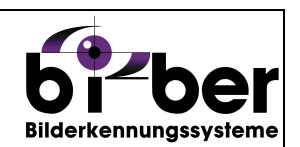

## **7 Bildspeicherung**

Eine automatische Bildspeicherung bietet die Möglichkeit sowohl die Rohbilder der Kamera als auch die Ergebnisbilder mit Overlay von Messwerten, Fehlerstellen und weiteren Daten während des Betriebs zu speichern.

Die Bildspeicherung kann selektiv für Rohbild, Ergebnisbild und Bewertung (OK / NOK) aktiviert werden. Ein Ringpuffer stellt sicher, dass die gespeicherten Bildserien nicht zu groß werden können. Der Dateiname lässt durch eine eindeutige Bezeichnung eine Zuordnung zu Protokolldaten wie Datum, Fehlerart, Meldung oder Messwert wieder zu.

Die Bilddateien lassen sich neben der reinen Dokumentation auch zur Wiederholung, Anpassung und Optimierung des Systems in der Software wieder einlesen und erneut prüfen.

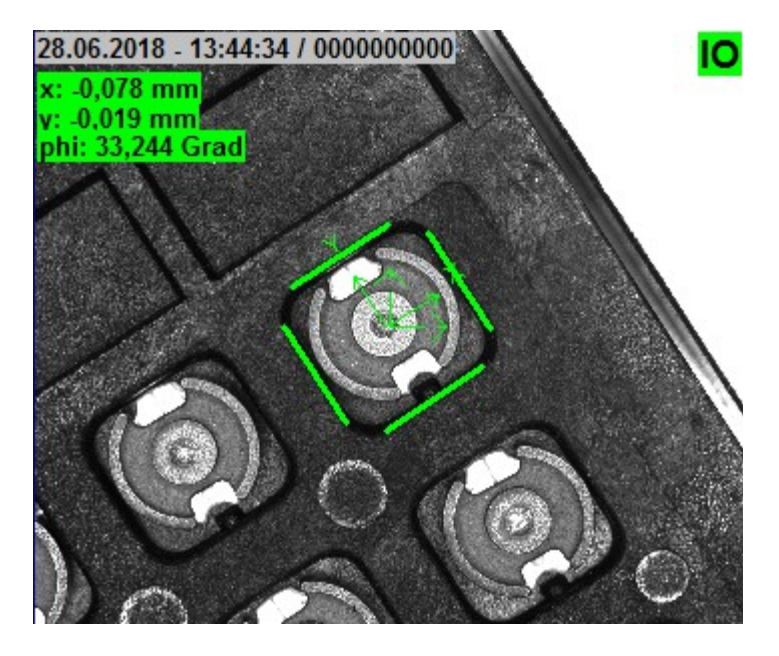

Abb. 6: Beispiel eines Ergebnisbilds

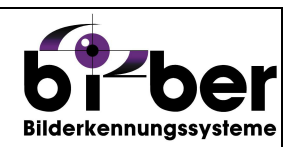

## **8 Assistenten zur Einrichtung (optional)**

Die Einrichtung von neuen, komplexen Bauteilen erfordert in manchen Fällen die Ausführung von immer wiederkehrenden Aktionen zum Anlegen der Parameter oder zum Abändern der Bildverarbeitung. Diese Schritte lassen sich dem Bediener oft durch einen zusätzlichen Assistenten erleichtern, der halbautomatisch durch die Unterstützung des Bedieners die notwendigen Aktionen übernimmt.

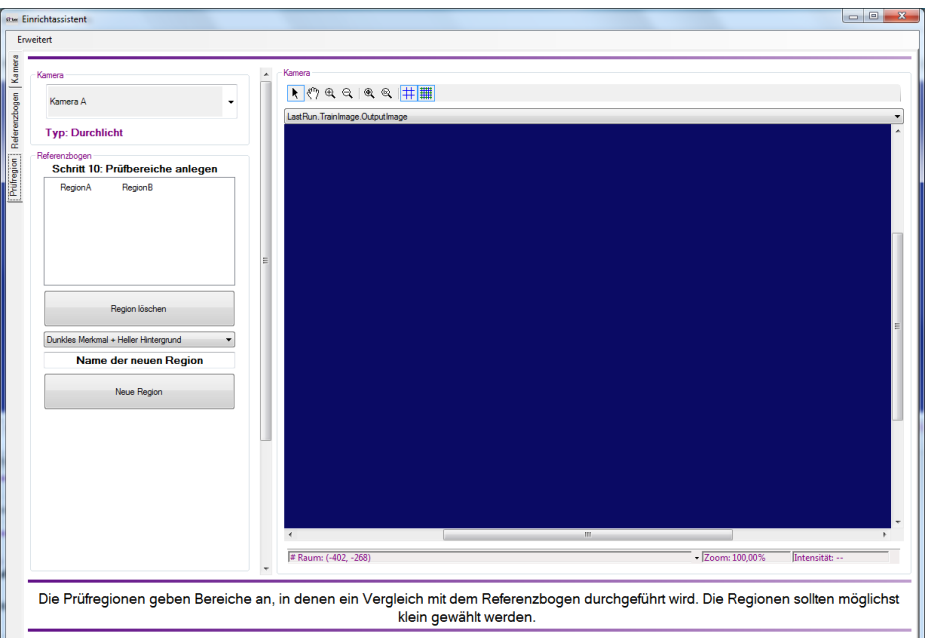

## **9 Log-Manager**

Dieses Modul dient dazu, den laufenden Prozess zu überwachen und detaillierte Informationen über interne Programm-Abläufe zu gewinnen. Das ist insbesondere dann erforderlich, wenn komplexe oder sehr schnell ablaufende Prozesse beobachtet werden sollen.

Die Protokolleinträge werden in einer Textdatei gesichert. Es sind drei Stufen für die Detailliertheit des Protokolls vorgesehen.

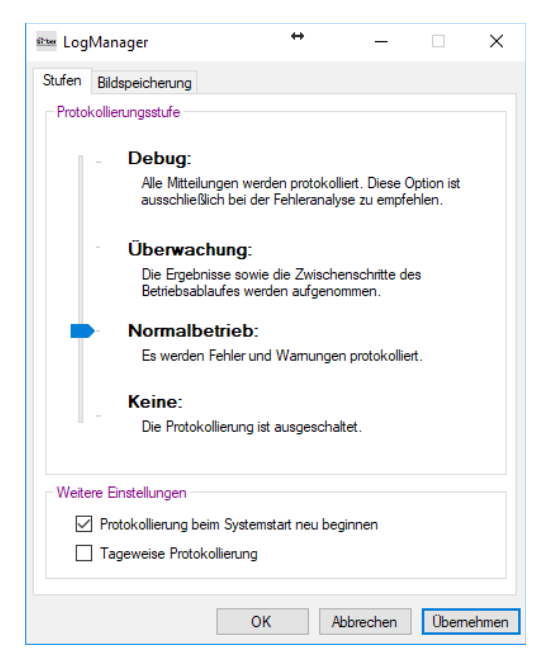

*Abb. 7: Log-Meldungen und Einstellfenster*

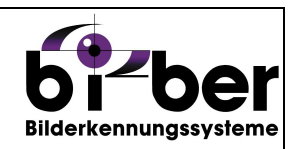

#### **10 Momentaufnahme (Aktuellen Zustand protokollieren)**

Das Modul fertigt eine "Momentaufnahme" der letzten Messung an und legt sie in einer ZIP-Datei oder einem Verzeichnis ab. Die Momentaufnahme enthält:

- alle relevanten Daten, Bilder und Ergebnisse der letzten Prüfung
- die aktuell eingestellten Prüfdaten und Toleranzen
- Versions-Informationen der installierten Software
- einen aktuellen Screenshot
- Log-Informationen zur Analyse und Behebung von Fehlern

Dieser Schnappschuss kann problemlos per E-Mail verschickt oder per Fernwartung herunter geladen werden. Mit diesem Modul haben unsere Kunden jederzeit die Möglichkeit, Problemfälle, Erweiterungswünsche oder die Auswirkungen von Toleranzänderungen zu speichern und zu dokumentieren. Das erleichtert die schnelle Reaktion auf Probleme oder geänderte Anforderungen.